## **MINISTERUL EDUCAȚIEI ȘI CERCETĂRII AL REPUBLICII MOLDOVA**

**Universitatea Tehnică a Moldovei Facultatea Calculatoare, Informatică și Microelectronică Departamentul Informatică și Ingineria Sistemelor**

> **Admis la susținere Șef Departament: Sudacevschi Viorica, conf. univ., dr.**

> > **,,\_\_\_"\_\_\_\_\_\_\_\_\_\_\_\_\_2022**

**\_\_\_\_\_\_\_\_\_\_\_\_\_\_\_\_\_\_\_** 

# **Servicii pentru analiza și prelucrarea datelor pe dispozitive mobile**

**Teză de master**

**Student: Boran Mihail, CRI-211M** 

**Conducător: Cărbune Viorel, lect. univ., dr.** 

**Chișinău, 2022**

#### **ADNOTARE**

## **La proiectul de masterat: "Servicii pentru analiza și prelucrarea datelor pe dispozitive mobile", Elaborat de Mihail Boran, Chișinău, 2022.**

**Cuvinte cheie:** aplicație, senzori, microcontroler, scheme, grafice, Android, protocol MQTT, dinamic, date, analiză, prelucrare ,cercetare, reprezentare, Arduino.

Scopul lucrării de master constă în proiectarea unui sistem hardware și a unei aplicații mobile ce vor comunica prin intermediul protocolului MQTT. În ansamblu, ele vor fi capabile să analizeze și să prelucreze datele de la senzori. Rezultatul acestor două procese va fi vizualizarea datelor sub formă de grafice dinamice.

Tema tezei de master, a fost aleasa analizând tendința cu care crește popularitatea caselor inteligente, și al volumului de date pe care aceste instalații le analizează, apoi prelucrează. Aceste două acțiuni au o importanță majoră în orice domeniu, neglijarea acestora poate duce la interpretări eronate a informației.

**Tehnologii utilizate**: La proiectarea părții hardware s-au folosit următoarele componente: microcontrolerul *ESP32, DHT11*(senzor de umiditate temperatură), *MQ-135*(senzor de calitatea gazului), *BMP180*(senzor de presiunea și altitudine). Configurarea microcontrolerului ESP s-a făcut prin intermediul *Arduino IDE*. Aplicația s-a dezvoltat pe platforma Android, utilizând mediul de dezvoltare *Android Studio 2021.1.1*. Transmiterea datelor în sistem s-a efectuat prin intermediul protocolului *MQTT și MQTT Broker* (broker.havemq.com:1883). Pentru acest protocol s-a folosit următoarele biblioteci: *PubSubClient.h*(pentru Arduino IDE), *Eclipse Paho* (pentru Android Studio).

**Memoriul explicativ** este structurat în: Introducere, 3 capitole, concluzii, bibliografie cu 18 de titluri, 23 de figuri și 7 anexe.

**Capitolul 1:** Descrie situația în domeniul analizei datelor pe dispozitive mobile. Tehnici, metode, exemple, sisteme existente de analiză și prelucrare a datelor.

**Capitolul 2:** Descrie tehnologiile folosite la crearea proiectului.

**Capitolul 3:** Descrie structura și funcționarea sistemului. Se prezintă în formă scrisă principale componente ale sistemului. Se explică modul în care acesta funcționează

#### **ANNOTATION**

## **On the master project: ,, Services for data analysis and processing on mobile devices ", Executed by Mihail Boran, Chișinău, 2022**

**Keywords:** application, sensors, microcontroller, schemes, graphics, Android, MQTT protocol, dynamic, data, analysis, processing, research, representation, arduino.

The aim of the master thesis is to design a hardware system and a mobile application that will communicate via the MQTT protocol. Overall, they will be able to analyse and process sensor data. The result of these two processes will be the visualisation of data in the form of dynamic graphs.

The topic of the master thesis, was chosen by analysing the trend with which the popularity of smart homes is growing, and the volume of data that these installations analyse, then process. These two actions are of major importance in any field, neglecting them can lead to misinterpretation of information.

**Technologies used:** The following components were used in the design of the hardware part: microcontroller ESP32, DHT11(humidity temperature sensor), MQ-135(gas quality sensor), BMP180(pressure and altitude sensor). The configuration of the ESP microcontroller was done through the Arduino IDE. The application was developed on the Android platform, using the Android Studio 2021.1.1 development environment. The data transmission in the system was done through the MQTT protocol and MQTT Broker (broker.havemq.com:1883). The following libraries were used for this protocol: PubSubClient.h(for Arduino IDE), Eclipse Paho (for Android Studio).

The explanatory memoir is structured in: introduction, 3 chapters, conclusions, bibliography with 18 titles, 23 figures and 7 appendices.

**Chapter 1**: Describes the state of the art in mobile data analytics. Techniques, methods, examples, existing data analysis and processing systems.

**Chapter 2**: Describes the technologies used to create the project.

**Chapter 3**: Describes the structure and operation of the system. Presents in written form the main components of the system. Explains how it works.

## **Cuprins**

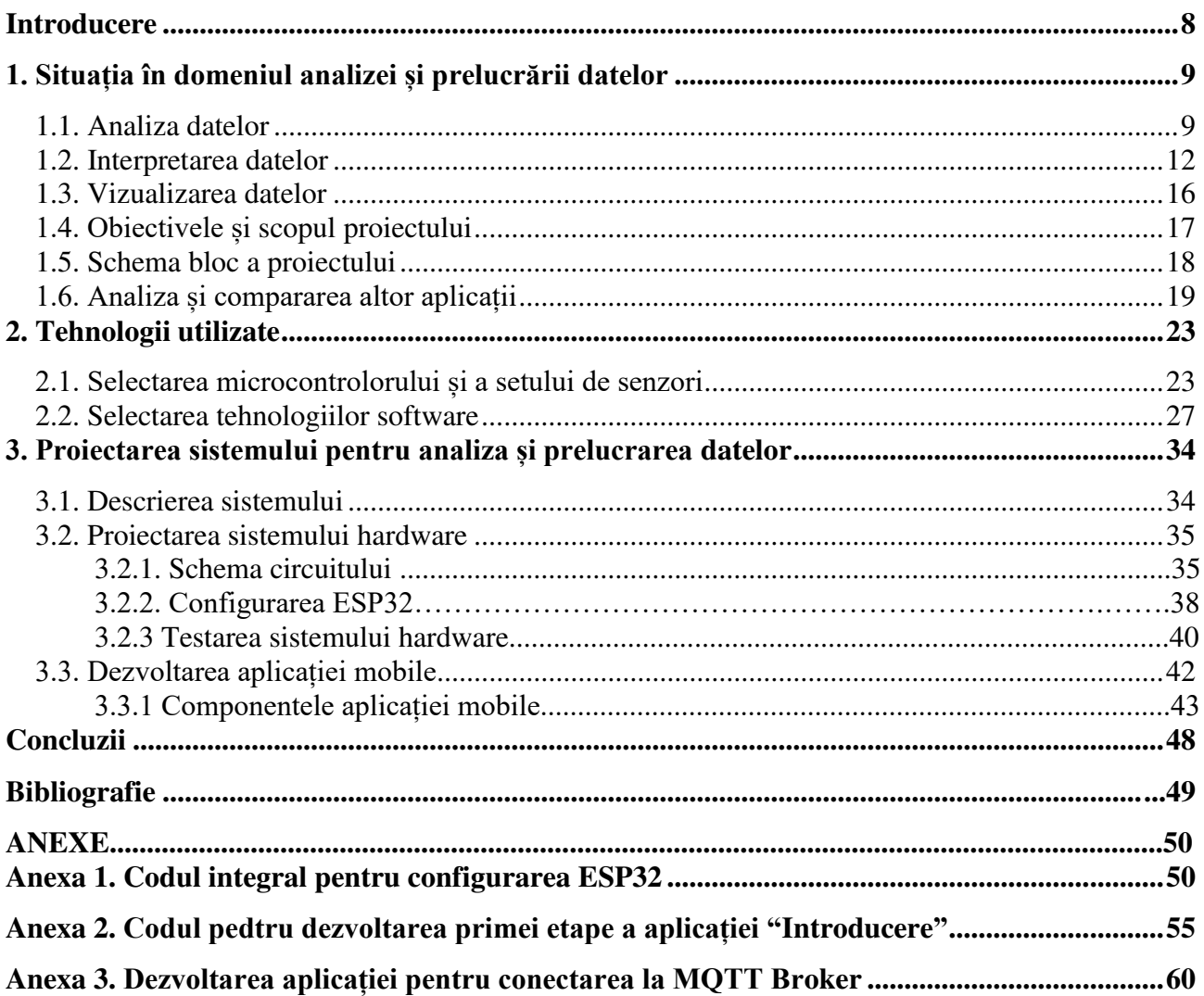

#### **INTRODUCERE**

<span id="page-4-0"></span>**Domeniul tematic.** Elaborarea lucrării presupune dezvoltarea unei aplicații mobile prin intermediul căreia se vor implementa servicii de interpretare a datelor. În lumea digitală de astăzi, orice proprietar de afacere înțelege importanța colectării, analizei și interpretării datelor. Unele metode statistice sunt întotdeauna folosite în acest proces.

Interpretarea datelor este procesul de atribuire a semnificației informațiilor colectate și de determinare a concluziilor, semnificației și implicațiilor constatărilor. Cu alte cuvinte, este vorba de a da un sens datelor brute colectate.

**Motivația alegerii temei.** Interpretarea și analiza datelor reprezintă procesul de ordonare, structurare și de atribuire a unui sens datelor brute colectate. Serviciile de interpretare a datelor au un rol important și crucial în afaceri, deoarece ajută la luarea deciziilor pentru un proprietar de afacere în ceea ce privește creșterea afacerii.

Interpretarea datelor au trecut pe primul loc în era digitală. Creșterea numărului de date în afaceri poate fi atât de înspăimântătoare dacă nu este tratată corespunzător. Cu această sursă de date în creștere, puteți fi capabil să avem o viziune de ansamblu asupra afacerii.

**Gradul de noutate a temei.** Datorită tehnologiei actuale și internetului, managerii marilor corporații sunt bombardați cu o cantitate uriașă de date pe care trebuie să le utilizeze eficient pentru a lua decizii în timp util. Analiza datelor are multiple fațete și abordări, cuprinzând tehnici diverse sub o varietate de denumiri și este utilizată în diferite domenii din domeniul afacerilor, științelor și științelor sociale. În lumea afacerilor de astăzi, analiza datelor joacă un rol în luarea unor decizii mai științifice și ajută întreprinderile să funcționeze mai eficient.

**Obiectivele generale ale lucrării.** Obiectivul acestei cercetări constă în dezvoltarea unei aplicații mobile pe platforma Android, prin intermediul căreia se vor interpreta date și rezultatul va putea fi vizualizat. Datele necesare vor fi receptate de la alte dispozitive, analizate și interpretate în aplicația mobilă.

#### **BIBLIOGRAFII**

- *1. Theseo: Analiza datelor, importanță, oportunități și perspective,* © 2022. Disponibil:<https://www.theseo.ro/analiza-datelor-importanta-oportunitati-si-perspective/>
- *2. Wikipedia: Data analysis,* © 2022. Disponibil: [https://en.wikipedia.org/wiki/Data\\_analysis](https://en.wikipedia.org/wiki/Data_analysis)
- *3. DataPine: A Guide To The Methods, Benefits & Problems of The Interpretation of Data,* © 2022.

Disponibil: [https://www.datapine.com/blog/data-interpretation-methods-benefits](https://www.datapine.com/blog/data-interpretation-methods-benefits-problems/#:~:text=Data%20interpretation%20refers%20to%20the,order%20to%20answer%20critical%20questions)[problems/#:~:text=Data%20interpretation%20refers%20to%20the,order%20to%20answer%](https://www.datapine.com/blog/data-interpretation-methods-benefits-problems/#:~:text=Data%20interpretation%20refers%20to%20the,order%20to%20answer%20critical%20questions) [20critical%20questions.](https://www.datapine.com/blog/data-interpretation-methods-benefits-problems/#:~:text=Data%20interpretation%20refers%20to%20the,order%20to%20answer%20critical%20questions)

*4. Tableau: What Is Data Visualization? Definition, Examples, And Learning Resources,* © 2022.

Disponibil: https://www.tableau.com/learn/articles/data-visualization

- 5. *Apdoite: Mqtt Dashboard IoT and Node-RED controller*, © 2022, Disponibil: https://mqttdashboard-vetru.fr.aptoide.com/app
- 6. *Wikipedia: ESP32*, © 2022.

Disponibil: https://en.wikipedia.org/wiki/ESP32

7. *Adafruit: DHT11 basic temperature-humidity sensor + extras,* © 2022.

Disponibil: https://www.adafruit.com/product/386

8. *Quartzcomponents: MQ135 Air Quality Gas Sensor Module*, © 2022.

Disponibil:https://quartzcomponents.com/products/mq-135-air-quality-gas-sensor-module

9. *Adafruit: BMP180*, © 2022.

Disponibil: https://www.adafruit.com/product/1603

10. *Techtarget: Android Studio*, © 2022.

Disponibil: [https://www.techtarget.com/searchmobilecomputing/definition/Android-](https://www.techtarget.com/searchmobilecomputing/definition/Android-Studio#:~:text=Android%20Studio%20is%20the%20official,code%20editing%20and%20developer%20tools)[Studio#:~:text=Android%20Studio%20is%20the%20official,code%20editing%20and%20dev](https://www.techtarget.com/searchmobilecomputing/definition/Android-Studio#:~:text=Android%20Studio%20is%20the%20official,code%20editing%20and%20developer%20tools) [eloper%20tools](https://www.techtarget.com/searchmobilecomputing/definition/Android-Studio#:~:text=Android%20Studio%20is%20the%20official,code%20editing%20and%20developer%20tools).

*11. Wikipedia: Arduino IDE,* © 2022.

Disponibil: https://ru.wikipedia.org/wiki/Arduino\_IDE

- 12. *Techtarget: MQTT (MQ Telemetry Transport),* © 2022. Disponibil:https://www.techtarget.com/iotagenda/definition/MQTT-MQ-Telemetry-Transport
- 13. Gaston C. Hillar, MQTT Essentials A Lightweight IoT Protocol,

Disponibil:https://www.perlego.com/book/527210/mqtt-essentials-a-lightweight-iotprotocol-pdf